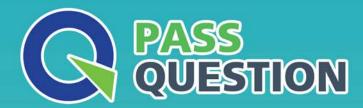

## QUESTION & ANSWER

HIGHER QUALITY, BETTER SERVICE

**Provide One Year Free Update!** 

https://www.passquestion.com

**Exam** : JN0-647

Title : Enterprise Routing and

Switching Exam

Version: DEMO

- 1. Your network provider supports multicast traffic but your provider network does not. You want to allow multicast hosts outside of your network to receive multicast traffic sourced within your network.
- How would you satisfy this requirement?
- A. Use MSDP peering with your provider.
- B. Use AutoVPN to connect to the remote hosts.
- C. Use an MP-BGP session toyour provider to pass multicast traffic.
- D. Use automatic multicast tunnel gateway at the edge of your network.

Answer: D

2.Click the exhibit.

```
[edit class-of-service schedulers]
user@router# show
s-1 {
       transmit-rate percent 30;
       priority high;
}
s-2 {
      transmit -rate percent 5;
      priority medium-high;
}
s-3 {
     transmit-rate percent 30;
     priority medium-low;
}
s-4 {
     transmit-rate percent 35;
     priority low;
}
```

Referring to the exhibit, traffic handled by the s-1 scheduler is out of profile.

Assuming bandwidth is available in this scenario, which statement is correct?

- A. Traffic handled by the s-1 scheduler is serviced immediately after traffic being serviced by the s-4 scheduler.
- B. Traffic handled by the s-1 scheduler is serviced immediately before traffic being serviced by the s-4 scheduler.
- C. Traffic handled by the s-1 scheduler is serviced immediately before traffic being serviced by the s-2

scheduler.

D. Traffic handled by the s-1 scheduler is serviced immediately after traffic being serviced by the s-2 scheduler.

Answer: D

3.Click the Exhibit.

```
user@switch> show configuration protocols mvrp
interface all;
user@switch> show configuration interfaces
ge-0/0/1 {
   unit 0 {
       family ethernet-switching {
           port-mode trunk;
           vlan {
              members [vlan-308 vlan-312];
           }
     }
  }
ge-0/0/2 {
   unit 0 {
      family ethernet-switching {
          port-mode trunk;
    }
  }
ge-0/1/0 {
  unit 0 {
      family ethernet-switching {
          port-mode access;
          vlan {
             members vlan-300;
          }
     }
  }
}
ge-0/1/1 {
  unit 0 {
      family Ethernet-switching {
          vlan {
            members vlan -300;
          }
    }
  }
ae0 {
```

```
unit 0{
    family Ethernet-switching {
        port-mode trunk;
        vlan {
            members [vlan-300 vlan 308];
        }
    }
}
ael {
    unit 0 {
        family ethernet-switching {
            port-mode trunk:
        }
}
```

Referring to the exhibit, which set of interfaces will be registered by MVRP?

A. ge-0/1/0, ge-0/1/1, ae0, ae1

B. ge-0/1/0, ge-0/0/2, ae0, ae1

C. ge-0/0/1, ge-0/1/1, ae0, ae1

D. ge-0/0/1, ge-0/0/2, ae0, ae1

Answer: D

4.Click the Exhibit.

```
[edit]
 user@router1# show protocolsbgp
 group to-router2 {
     type internal;
     local-as 65512;
     neighbor 192.168.1.2 {
          peer-as 65512;
     }
 }
 [edit]
 user@router1# show routing -options
[edit]
user@router1# run show bgp summary
Groups: 1 Peers: 1 Down peers: 1
         Tot Paths Act Paths Suppressed History Damp State
    Pending
inet. 0
               0
                            0
                                       0
                                               0
                                                          0
                AS
                         inPkt
                                   Out.Pkt
                                              OutQ
                                                     Flaps Last
Up/Dwn State | #Active/ Received/ Accepted/ Damped...
192.168.1.2
                       65512
      7: 58 Active
```

## [edit]

user@router1# run show log messages

Jun 13 16:29:42 router1 flowd\_octeon\_ hm: pconn\_client\_connect: Failed to connect to the server after 0 retries

Jun 13 16:29:44 router1 rpd [3348]: bgp\_recv: peer 192.168.1.2 (Internal AS 65512): received unexpected EOF

Jun 13 16:29:47 router1 flowd\_octeon\_ hm: pconn\_client\_connect: Failed to connect to the server after 0 retries

Jun 13 16:29:57 router1 las time message repeated 2 times

Jun 13 16:30:00 router1 cron [3383] : (root) CMD (newsyslog)

Jun 13 16:30:00 router1 cron [3384] : (root) CMD ( /user/libexec/atrun)

Jun 13 16:30:02 router1 flowd\_octeon\_ hm: pconn\_client\_connect: Failed to connect to the server after 0 retries

Jun 13 16:30:07 router1 flowd\_octeon\_hm: pconn\_client\_connect: Failed to connect to the server after 0 retries

Jun 13 16:30:12 router1 flowd\_octeon\_hm: pconn\_client\_connect: Failed to connect to the server after 0 retries

Jun 13 16:30:16 router1 rpd [3348]: bgp\_recv: peer 192.168.1.2 (Internal AS 65512): received unexpected EOF

Jun 13 16:30:17 router1 flowd\_octeon\_hm: pconn\_client\_connect: Failed to connect to the server after 0 retries

Jun 13 16:30: 32 router1 last message repeated 3 times

Jun 13 16:30:37 router1 flowd\_octeon\_hm: pconn\_client\_connect: Failed to connect to the server after 0 retries

Jun 13 16:30:40 router1 rpd [3348]: bgp\_listen\_accept: Connection attempt from unconfigured neighbor: 172.17.20.2+62931

Jun 13 16:30:42 router1 flowd\_octeon\_hm: pconn\_client\_connect: Failed to connect to the server after 0 retries

Jun 13 16:30:52 router1 last message repeated 2 times

Jun 13 16:30:57 router1 flowd\_octeon\_hm: pconn\_client\_connect: Failed to connect to the server after 0 retries

Jun 13 16:31:02 router1 flowd\_octeon\_hm: pconn\_client\_connect: Failed to connect to the server after 0 retries

Jun 13 16:31:12 router1 last message repeated 2 times

```
[edit]
user@router2# show protocols bgp
group to-router1 {
   type internal;
   family inet {
    unicast;
   }
   neighbor 192.168.1.1;
}
[edit]
user@router2# show routing -options
autonomous-system 65512;
[edit]
user@router2# run show bgp summary
Groups: 1 Peers: 1 Down peers: 1
Table
            Tot Paths
                             Act Paths
                                            Suppressed
                                                              History
                                                                            Damp State
   Pending
inet. 0
                   0
                                  0
                                                    0
                                                                   0
                                                                                     0
Peer
                             AS
                                      inPkt.
                                              OutPkt
                                                                OutQ
                                                                                Flaps Last
Up/Dwn State | #Active/ Received/ Accepted/ Damped...
192.168.1.1
                         65512
                                         0
                                                    12
                                                                   0
                                                                                 0
      20: 11 Active
```

You are configuring a new BGP session between router1 and router2. The session does not establish. Referring to the exhibit, what must be done to establish this session?

- A. You must define the peer-as number on router2.
- B. You must define the autonomous- system number under the [edit routing-options] hierarchy on router1.
- C. You must specify type as external on both devices.
- D. You must specify the local-address on bothdevices.

Answer: D

5. Which router ID is correct for OSFPv3?

A. 0.0.0.0

B. 2001:123:6::1 C. ::172.16.1.1 D. 172.16.1.1 **Answer:** A